# **HOW to follow the results FOSUITS**<br>**Start with a Demo account After you downloaded the Expert Advisor attached them to MetaTrader, it is time for Make sure to do all the testing on Demo. you will not be risking any real c**

After you downloaded the Expert Advisors and attached them to MetaTrader, it is time for some tests.

Make sure to do all the testing on Demo accounts so you will not be risking any real capital while

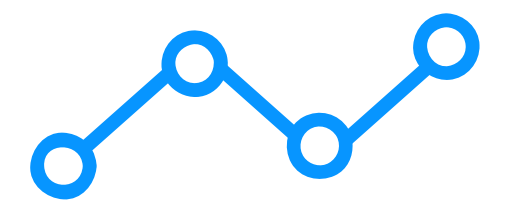

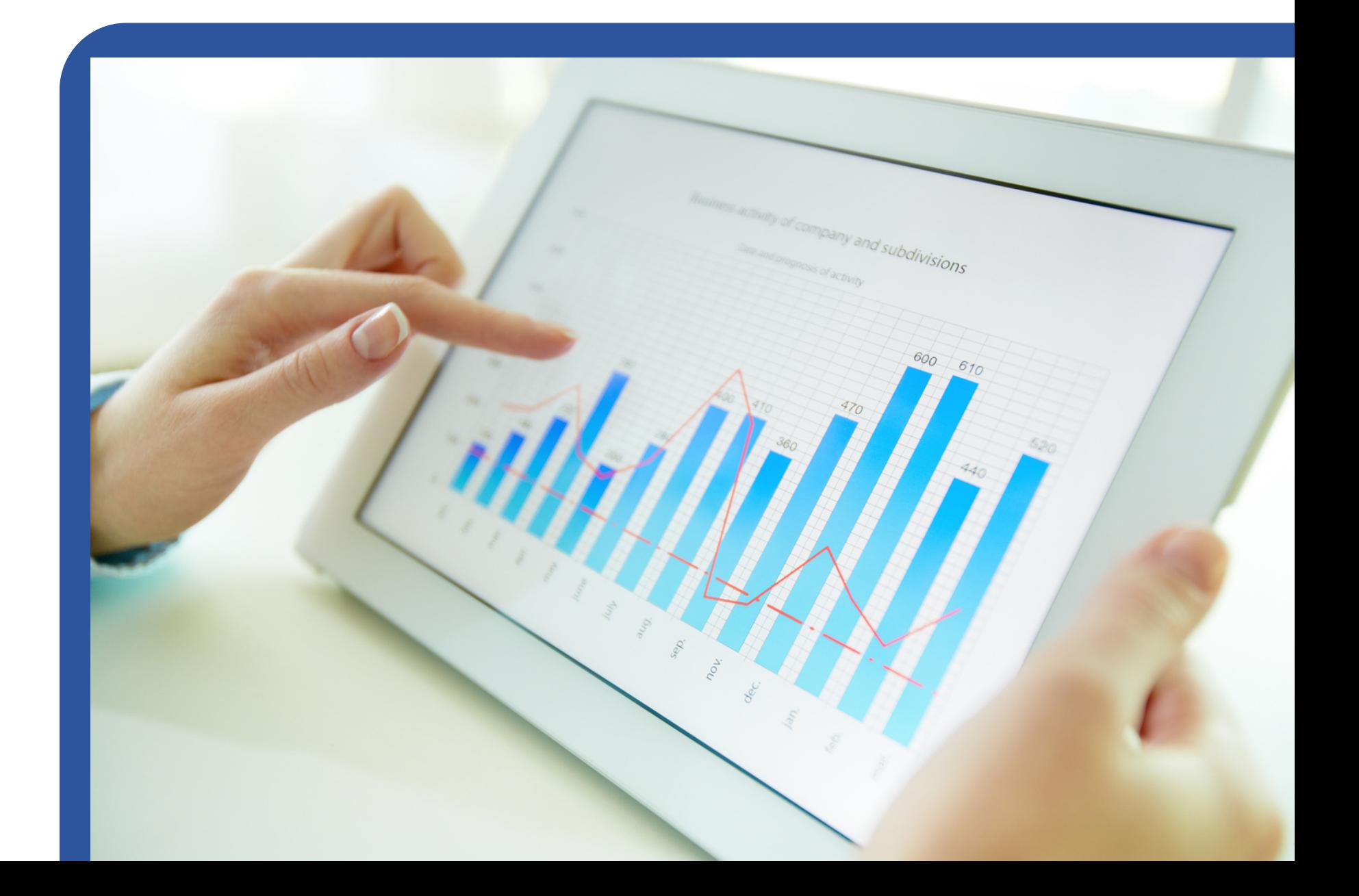

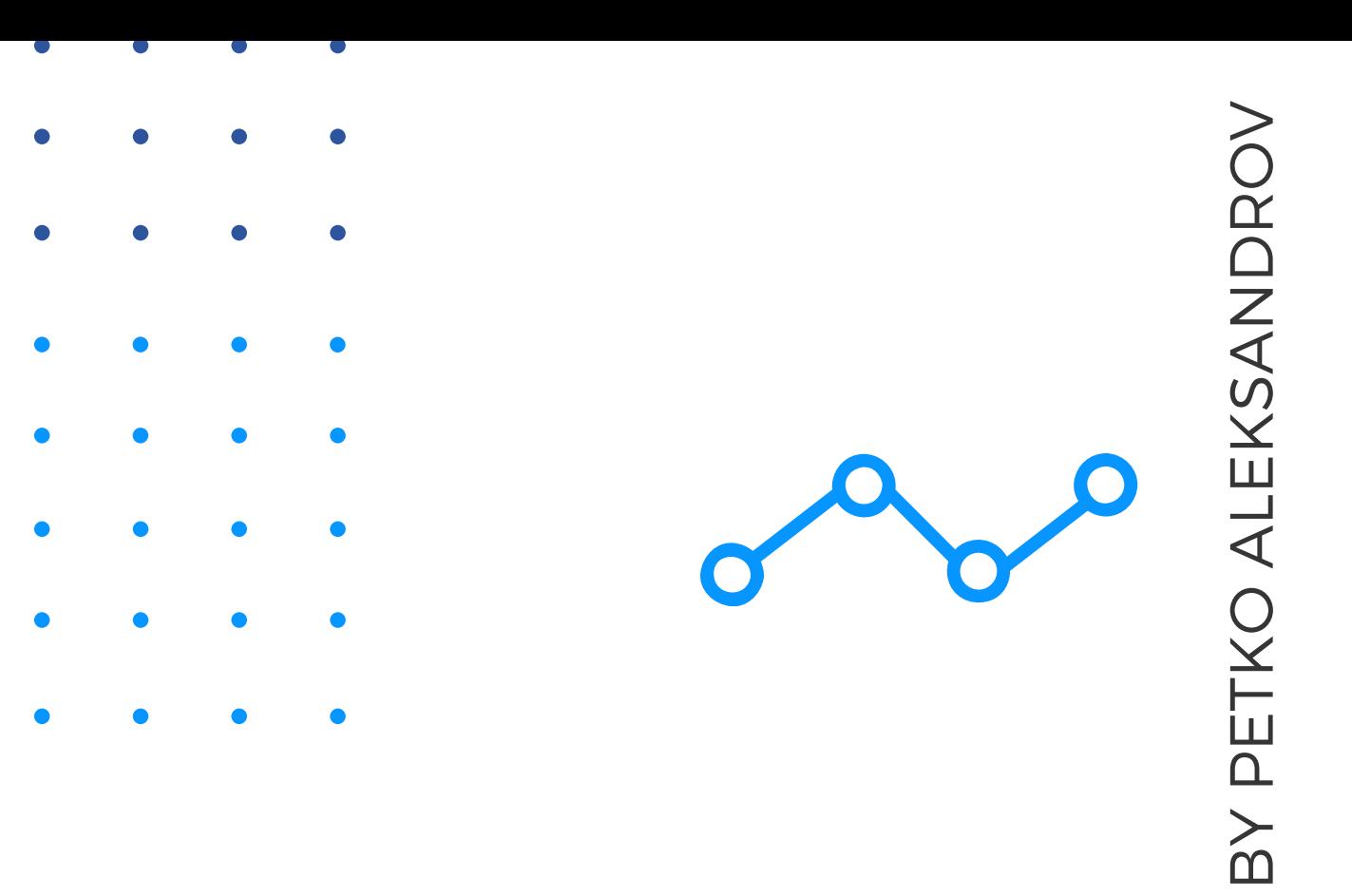

# Connect the MTaccount with FX Blue

Go to [https://www.fxblue.com](https://www.fxblue.com/) and click on FX Blue

Register your account according to the platform

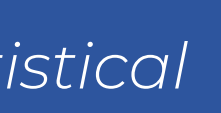

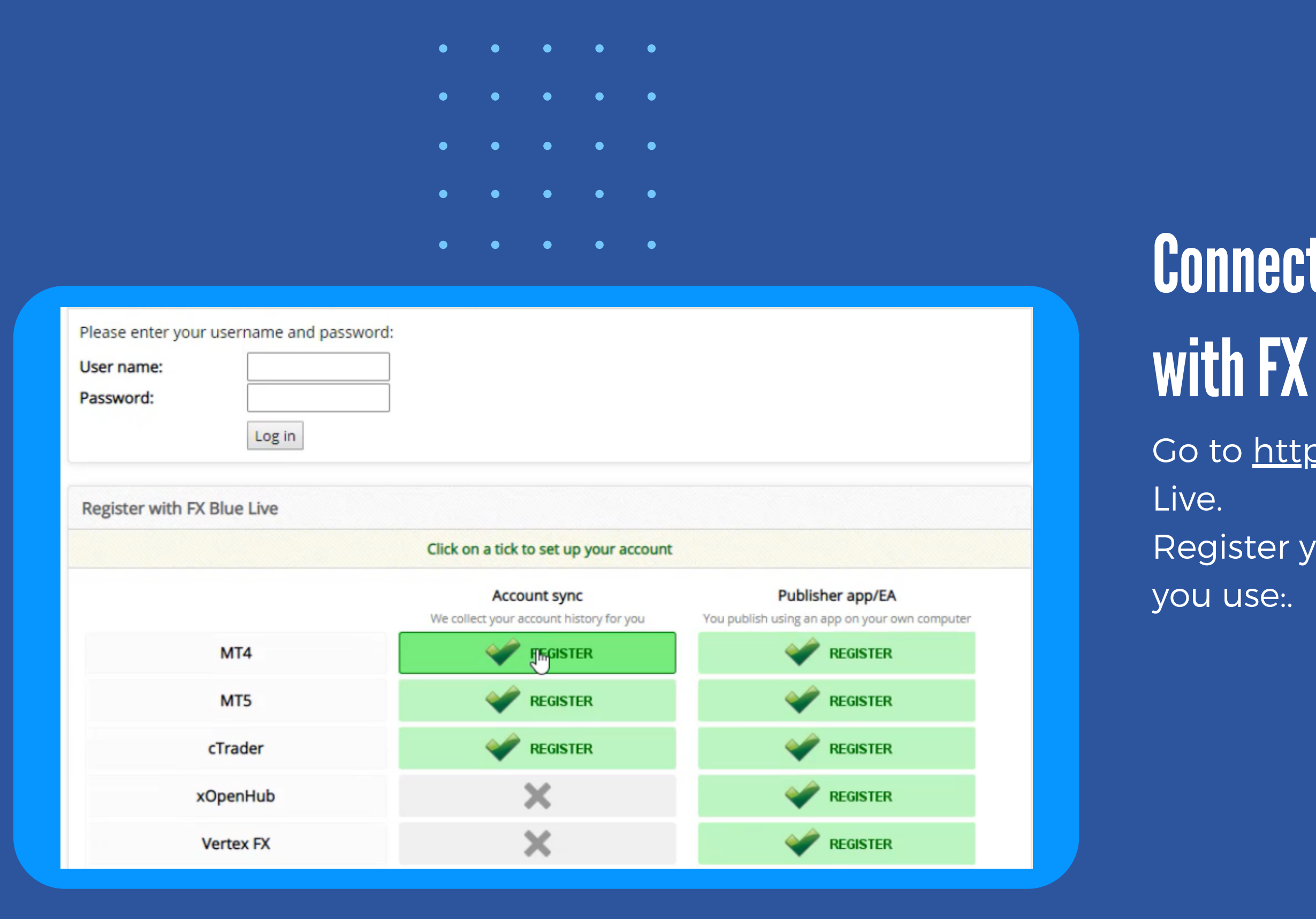

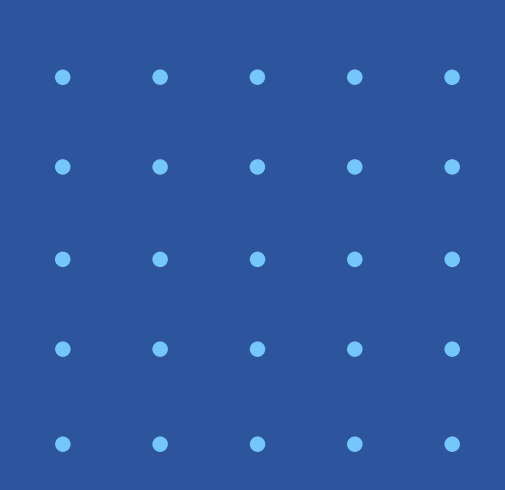

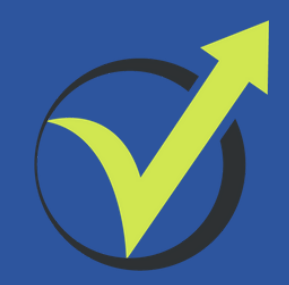

*\*Note: We are not connected to this website, you can use any other statistical website for Expert Advisors.*

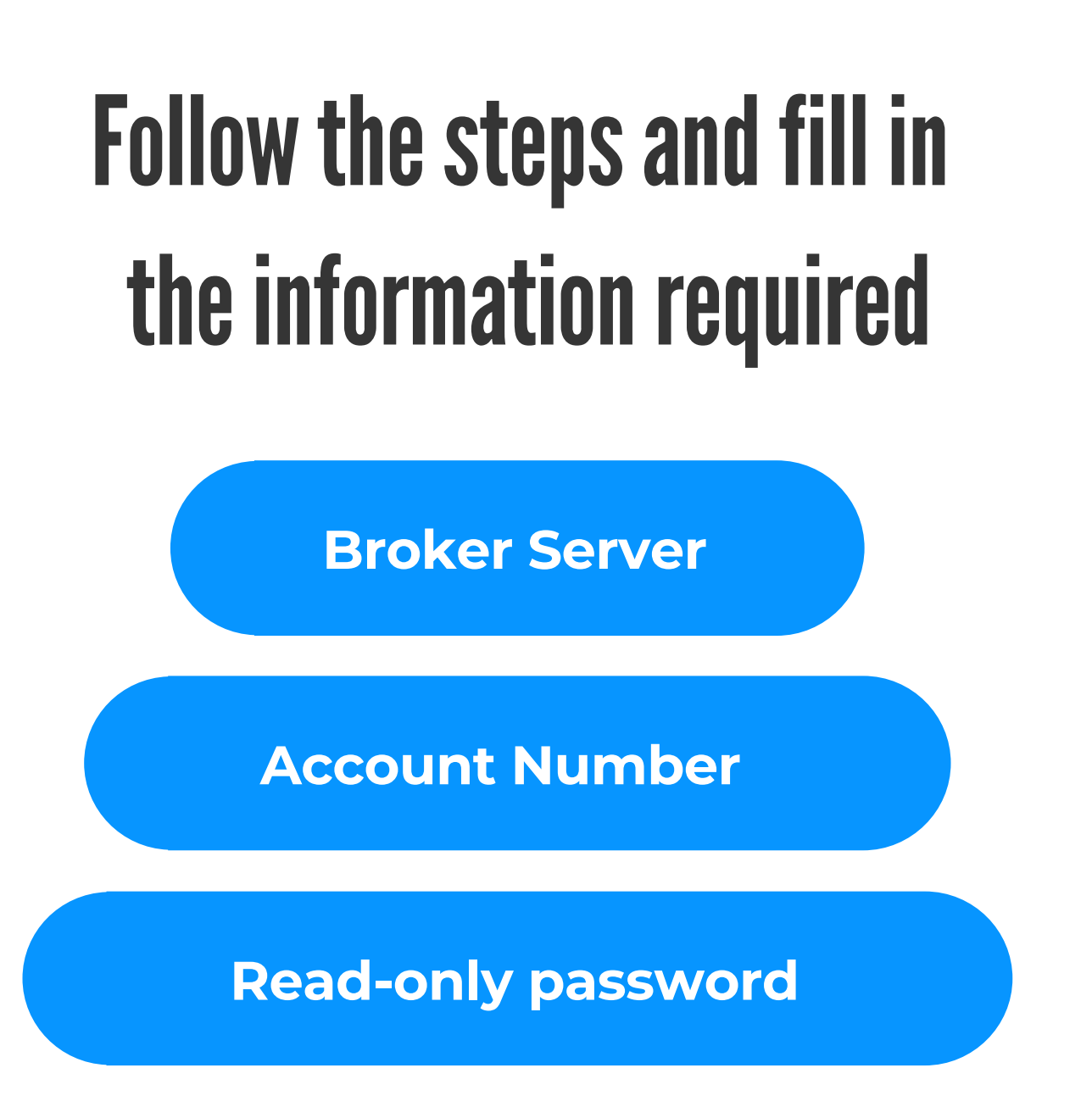

Register and click on account sync, and click on Save Changes(without changing anything).

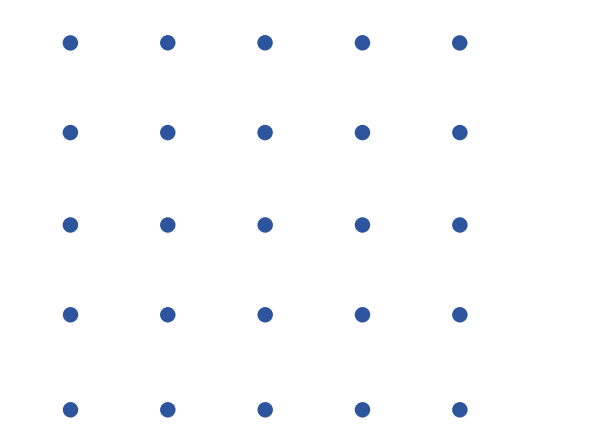

The best thing to do the test safely is to open a second demo account, which you will consider as a live account.

Now, follow the results of the Expert Advisors on the first Demo account and place on the second Demo account the Top EAs that are most profitable for you.

# Simulate real trading

·

- 
- 

You can create your own rules that fit your trading style.

When you decide which rules you will use, make sure to follow

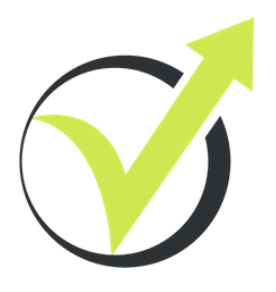

them strictly!

• Min 2 week + Min 100EUR (trading 0.1 lots) • Min 5 trades + Min 1 week + Min 50EUR + 1.2 PF

# Here are example rules

• Min 10 trades + 1.2 PF